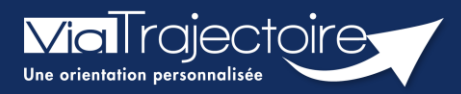

# **Compléter le volet médical FICHE PRATIQUE**

**Sanitaire** 

#### **Cette fiche a pour but de présenter les données attendues dans le volet médical de la demande sanitaire.**

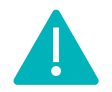

Le volet Médical peut être validé uniquement par les utilisateurs disposant d'un profil **Prescripteur Médical.**

Il peut cependant être complété par des utilisateurs ayant un profil **Equipe soignante.**

# 1 Créer le dossier

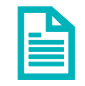

Se référer à la fiche pratique **« Créer un dossier » (FP\_VT7.2\_S05).**

### 2 2. Compléter les données du volet médical

En fonction de la pathologie principale sélectionnée, des fiches spécifiques sont intégrées dans le volet médical, notamment les comorbidités.

Dans cette section si le prescripteur signale la présence de troubles associés à la pathologie principale susceptibles de modifier la prise en charge, alors, des rubriques supplémentaires apparaissent. D'autres éléments médicaux pertinents peuvent être rajoutés.

**NB : Les champs avec un \* sont obligatoirement à compléter afin de valider le volet.** 

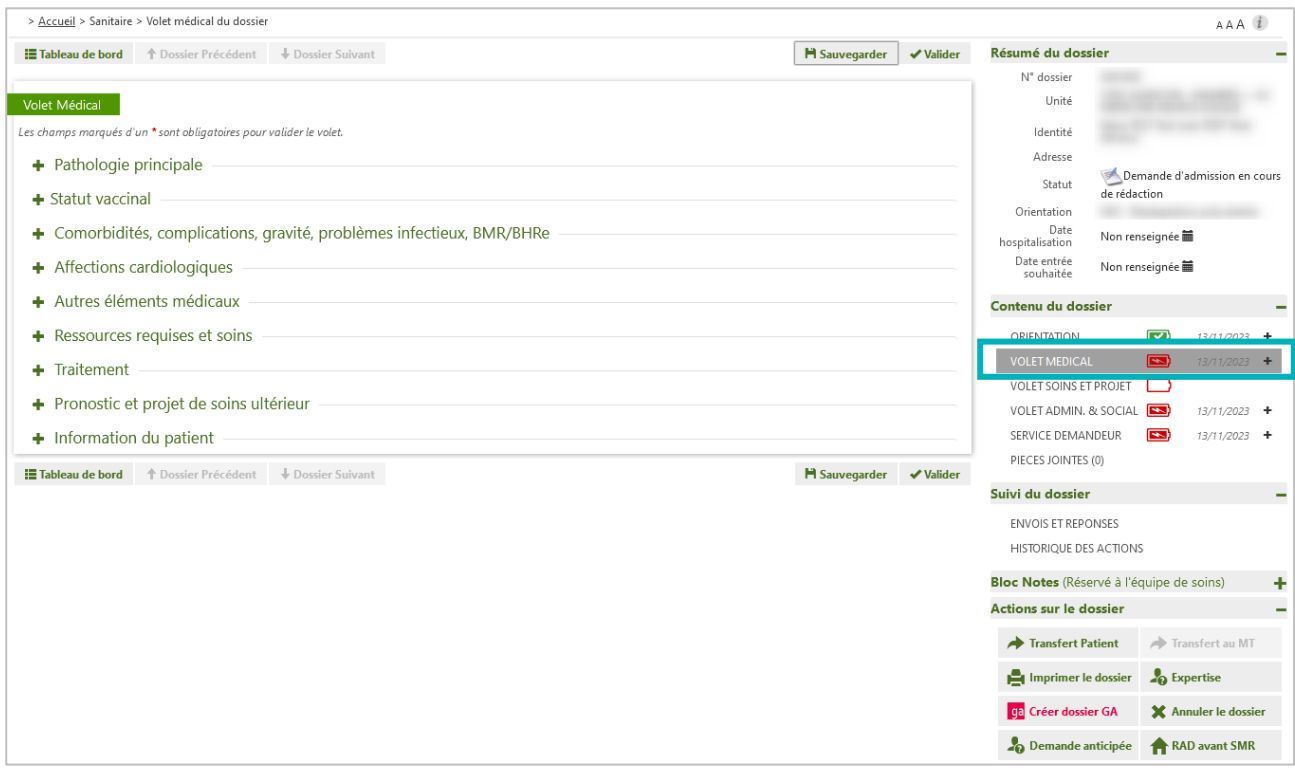

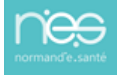

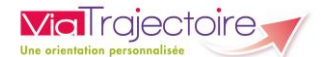

NB : les données du Volet Médical, du volet Soins et Projet ne sont pas obligatoires en cas de **demande anticipée.**

Les traitements peuvent être ajoutées en pièce jointe de ce dossier.

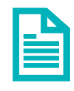

Se référer à la fiche pratique **« Ajouter une pièce jointe » (FP\_VT7.2\_S17).**

# 3 Enregistrer et valider ce volet

Il est possible d'enregistrer en cours de saisie.

Il sera nécessaire de valider le volet une fois saisie toutes les données minimums obligatoires afin de pouvoir procéder à l'envoi de la demande.

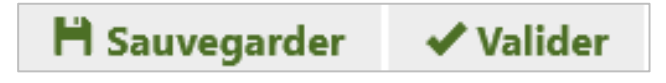

# 4 Modification des données

Les données saisies restent modifiables jusqu'à confirmation de la demande.

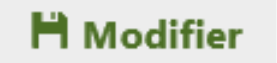

Il sera nécessaire de bien revalider and a volet modifié afin de ne pas

bloquer le service d'aval dans sa réponse sur cette demande.

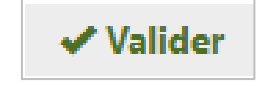

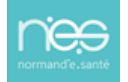